NÁVOD K POUŽÍVÁNÍ **PŘÍSTROJE** 

# GIGATESTpro

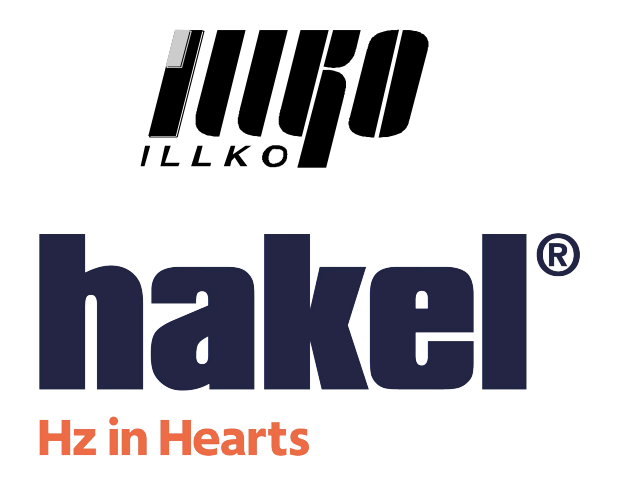

# **OBSAH**

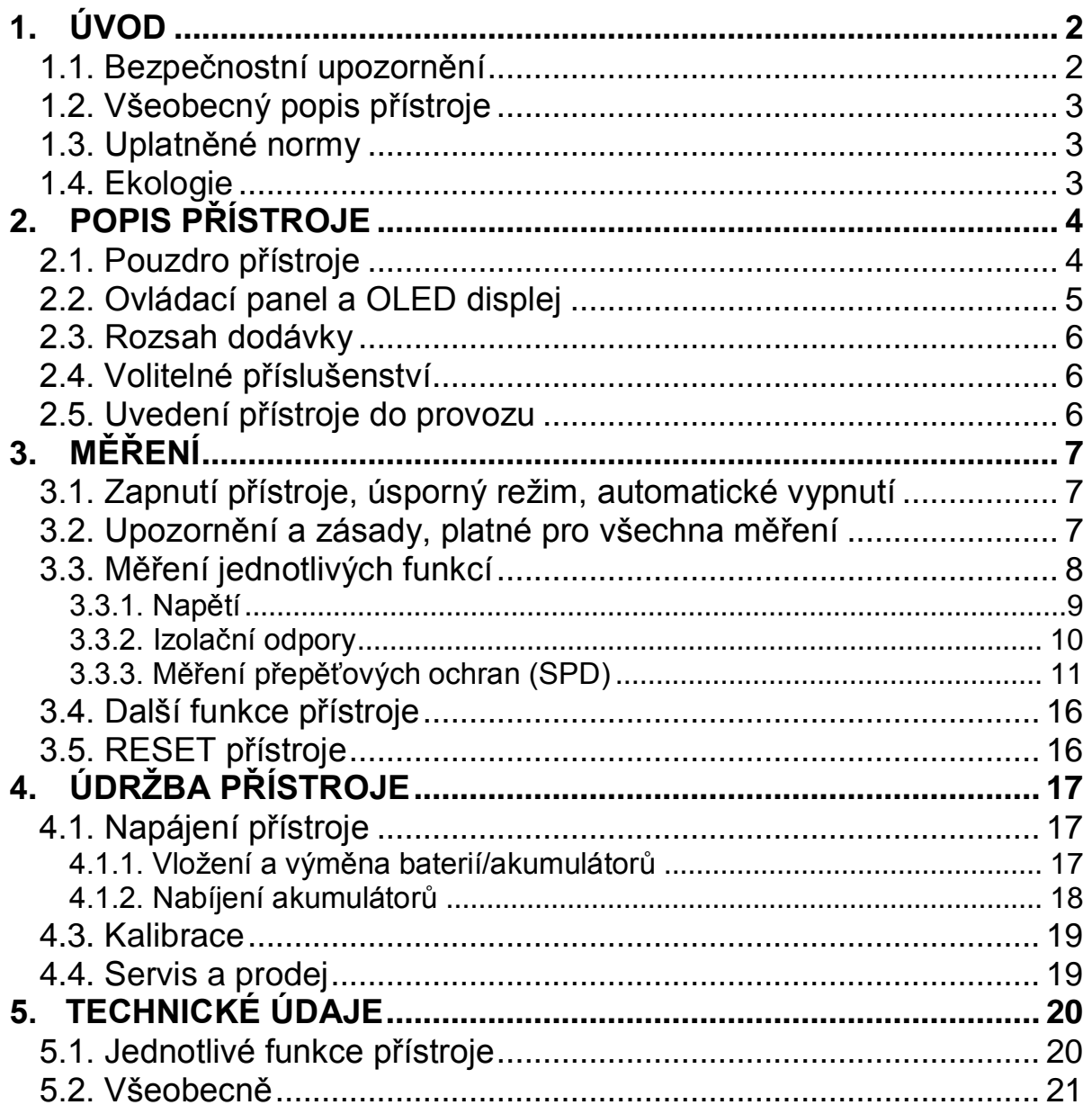

# <span id="page-2-0"></span>**1. ÚVOD**

#### <span id="page-2-1"></span>**1.1. Bezpečnostní upozornění**

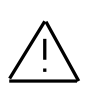

**Před použitím přístroje prostudujte prosím tento návod a řiďte se pokyny a informacemi v něm uvedenými. Nerespektování všech upozornění a instrukcí může mít za následek vážné poškození nebo zničení přístroje, případně i úraz elektrickým proudem.**

Použité symboly a jejich význam:

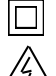

Dvojitá izolace (třída ochrany II)

Nebezpečí úrazu elektrickým proudem

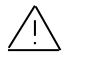

Upozorňuje na skutečnost, že uživatel musí dodržovat pokyny uvedené v tomto návodu

C  $\epsilon$  Přístroj splňuje požadavky odpovídajících evropských norem

Pokud není zajištěno, že přístroj může být bezpečně používán, je třeba ho odstavit a zajistit proti náhodnému použití. Bezpečný provoz není zajištěn zejména:

- Pokud jsou přístroj nebo příslušenství viditelně poškozeny.
- Pokud je odejmuto víčko prostoru pro baterie.
- Je-li přístroj delší dobu v nepříznivých podmínkách (např. skladování za vysoké vlhkosti, v prašném prostředí apod.).
- Po nepřípustném namáhání (např. pád z velké výšky).
- Nepracuje-li přístroj podle popisu v tomto návodu. V takovém případě doporučujeme nejprve provést RESET dle popisu v kapitole 3.5.

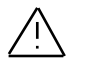

# UPOZORNĚNÍ:

- Nedotýkejte se vodivých částí měřicích hrotů (krokosvorek, vodičů, ...), je-li přístroj byť i jen jedním měřicím hrotem (krokosvorkou, vodičem, ...) připojen k měřenému objektu nebo je-li přístroj zapnutý - HROZÍ NEBEZPEČÍ ÚRAZU!
- Používejte pouze měřicí hroty (krokosvorky, vodiče, ...) dodávané jako základní nebo volitelné příslušenství.
- Při výměně příslušenství (vodiče, krokosvorky, hroty, ...) nesmí být ani přístroj, ani příslušenství připojeny k napětí a přístroj musí být vypnutý.
- Je nezbytné dodržovat všechny požadavky bezpečnostních a dalších předpisů a norem, týkajících se prováděného měření.
- Při připojování přístroje k měřenému objektu nesmí být stisknuto žádné tlačítko.
- Přístroj nesmí být vystaven účinku agresivních plynů a par, ani působení kapalin a prašnosti.
- Přístroj je možné používat pouze v rámci podmínek, které jsou specifikovány v kapitole 5. TECHNICKÉ ÚDAJE.
- Jestliže jste přenesli přístroj z chladu do tepla, může dojít k jeho orosení. Doporučujeme krátkou aklimatizaci.
- Bude-li přístroj dlouhou dobu mimo provoz, doporučujeme z něj vyjmout napájecí články. Předejdete tím možnosti vytečení elektrolytu do přístroje a tím i jeho vážnému poškození nebo zničení.
- Přístroj obsahuje dva poměrně silné magnety. Neumisťujte v jejich blízkosti zařízení a předměty, které by mohly být jejich magnetickým polem poškozeny – např. hodinky, platební karty s magnetickým proužkem atd.
- Obrázky v tomto návodu jsou ilustrativní a mohou se mírně lišit od skutečného stavu.

# <span id="page-3-0"></span>**1.2. Všeobecný popis přístroje**

Přístroj GIGATESTpro je vestavěn v kompaktním pouzdře s patentově chráněným systémem uložení měřicích hrotů v přepravní poloze. Vysoce kontrastní čtyřbarevný grafický OLED displej zaručuje výbornou čitelnost. Při měření za špatných světelných podmínek je možno měřený objekt osvětlit bílým světlem vysoce svítivé LED umístěné na čelní straně pouzdra.

GIGATESTpro umožňuje měřit:

- izolační odpory napětím 50 V ÷ 1000 V
- přepěťové ochrany napětím 50 V ÷ 1000 V
- napětí DC a AC

#### <span id="page-3-1"></span>**1.3. Uplatněné normy**

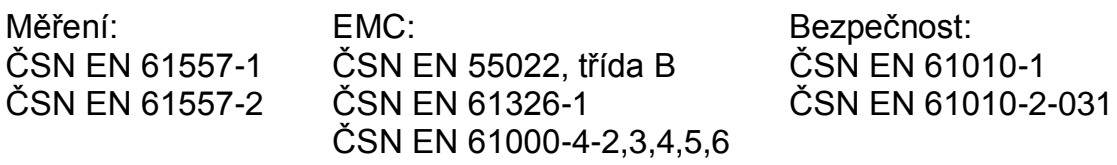

#### <span id="page-3-2"></span>**1.4. Ekologie**

#### **Přepravní obal**

Je z lepenky a je recyklovatelný. Odevzdejte jej prosím do sběrny druhotných surovin.

#### **Napájecí baterie/akumulátory**

Použité baterie/akumulátory odevzdejte prosím v místech k tomu určených.

#### **Přístroj**

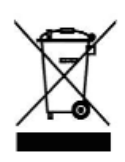

Tento symbol na výrobku, na obalu nebo v průvodní dokumentaci označuje, že výrobek nemá být odkládán do komunálního odpadu. Ekologická likvidace tohoto výrobku je zajištěna v rámci kolektivního systému zpětného odběru elektroodpadů RETELA, v němž je společnost ILLKO, s.r.o. zaregistrována pod číslem smlouvy 2005/10/10/36.

Informace o místech zpětného odběru výrobku jsou na www.retela.cz.

# <span id="page-4-0"></span>**2. POPIS PŘÍSTROJE**

# <span id="page-4-1"></span>**2.1. Pouzdro přístroje**

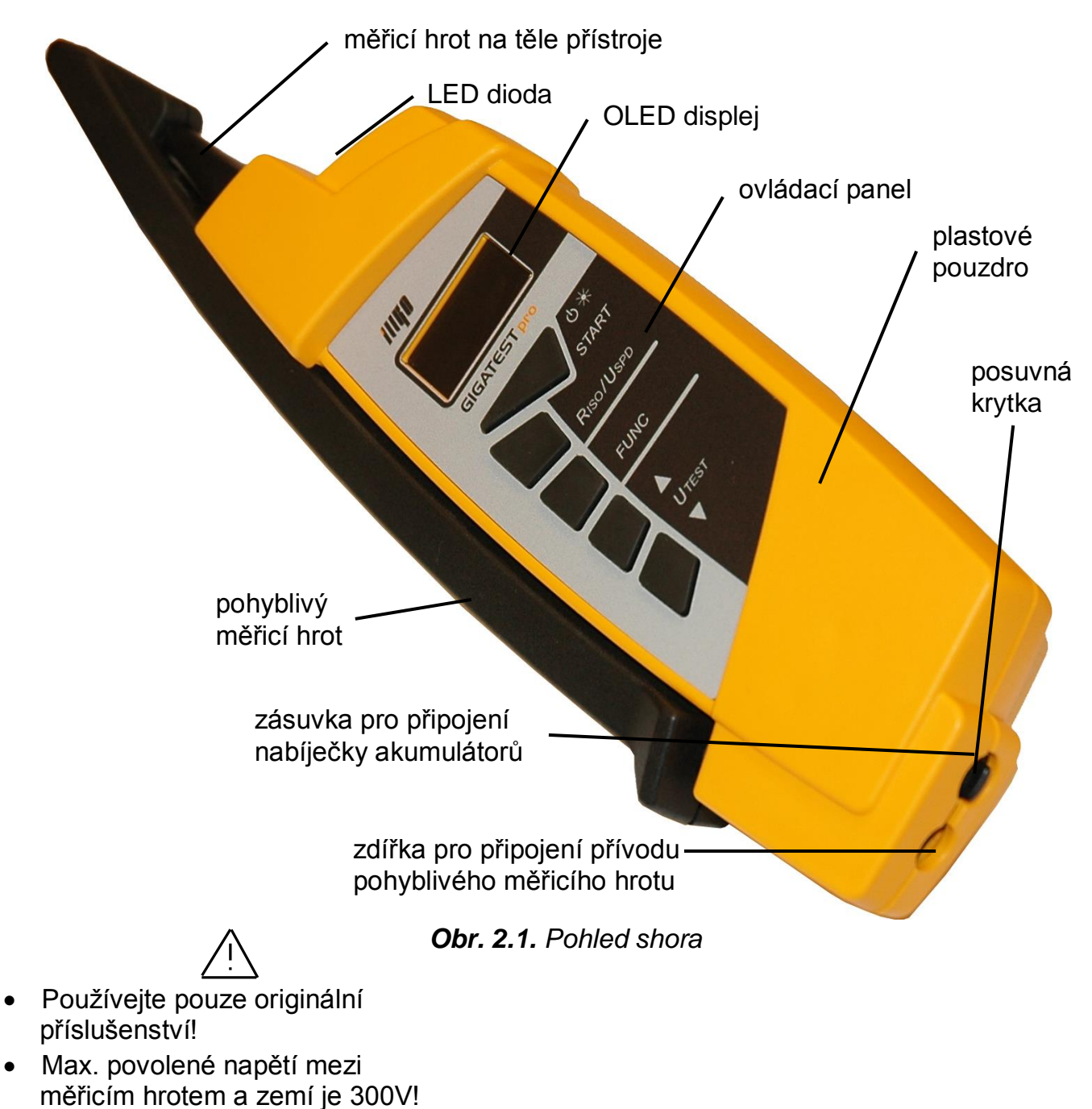

 Max. povolené napětí mezi měřicími hroty je 600V!

> Pokud není přístroj používán, je možno tělo přístroje a druhý měřicí hrot vzájemně zasunout do sebe takovým způsobem, že tvoří kompaktní celek, přičemž ostré konce měřicích hrotů jsou bezpečně ukryty. Proti náhodnému vysunutí jsou oba díly zajištěny bezkontaktní magnetickou západkou.

#### **GIGATESTpro**

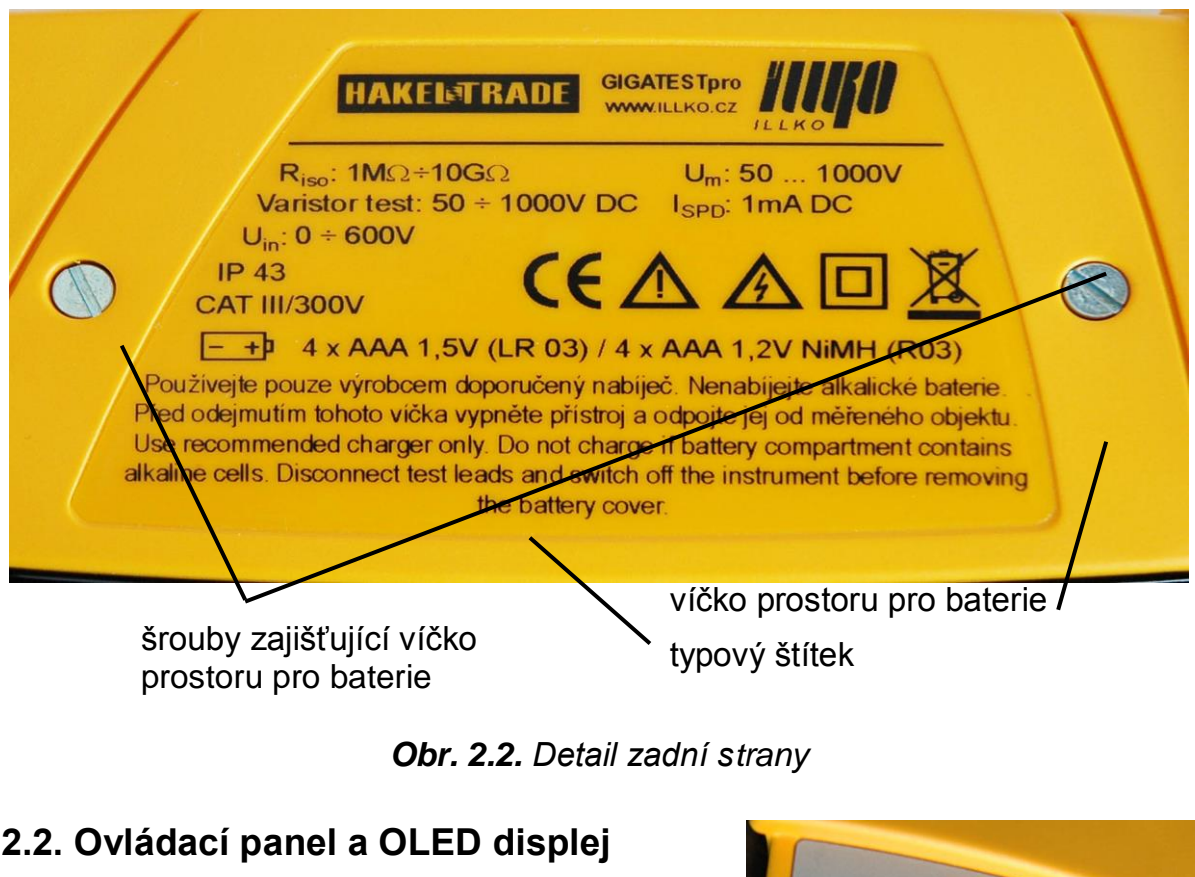

<span id="page-5-0"></span>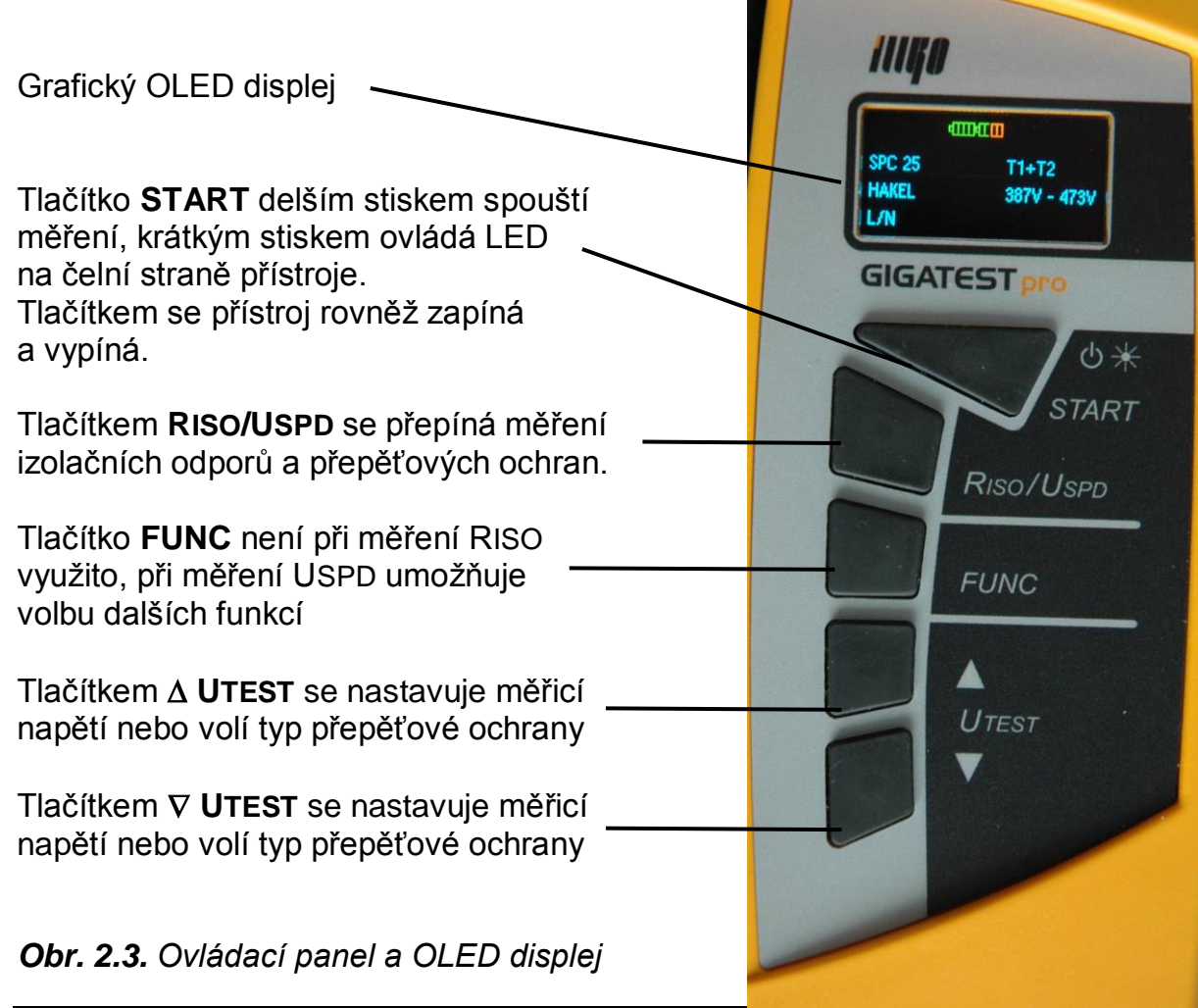

#### <span id="page-6-0"></span>**2.3. Rozsah dodávky**

**GIGATESTpro** Stáčený měřicí vodič s měřicím hrotem Pouzdro Návod k používání Kalibrační list Záruční list Kartónový obal

# <span id="page-6-1"></span>**2.4. Volitelné příslušenství**

- P 5050 nabíječka akumulátorů
- P 5060 sada 4 ks NiMH akumulátorů AAA
- P 2011 spojovací vodič bezpečnostní, černý, 2 m
- P 3011 měřicí hrot bezpečnostní černý
- P 4011 krokosvorka bezpečnostní černá

Poznámka: volitelné příslušenství P 2011 + P 3011, resp. P 2011 + P 4011 lze připojit místo stáčeného měřicího vodiče s měřicím hrotem.

#### <span id="page-6-2"></span>**2.5. Uvedení přístroje do provozu**

Uvedení přístroje do provozu spočívá ve vložení napájecích baterií nebo akumulátorů postupem uvedeným v kapitole 4.1. tohoto návodu.

# <span id="page-7-0"></span>**3. MĚŘENÍ**

# <span id="page-7-1"></span>**3.1. Zapnutí přístroje, úsporný režim, automatické vypnutí**

Přístroj se zapíná dlouhým stiskem tlačítka **START**. Vypíná se dvěma krátkými stisky tlačítka **START**; přitom na měřicích hrotech nesmí být přítomno napětí. Do úsporného režimu (snížení jasu displeje) přístroj přejde po několika sekundách, nebylo-li po tuto dobu stisknuto žádné tlačítko, ani přítomno napětí na měřicích hrotech. Z úsporného režimu (tj. na plný jas displeje) přístroj přejde po stisku jakéhokoliv tlačítka nebo přivedením napětí na měřicí hroty. Automatické vypnutí nastane, pokud je přístroj minutu nečinný, tj. nebylo-li po tuto dobu stisknuto žádné tlačítko ani přítomno napětí na hrotech. Po vypnutí je přístroj možné znovu zapnout po uplynutí cca 1s.

#### <span id="page-7-2"></span>**3.2. Upozornění a zásady, platné pro všechna měření**

- Požadovanou funkci nebo parametr zvolíte tlačítky **RISO/USPD**, **FUNC**, **UTEST** a  **UTEST**. Měření se spouští tlačítkem **START**. Všechny nastavené parametry a funkce zůstávají platné tak dlouho, dokud nejsou změněny.
- Jsou-li měřicí hroty připojeny k napětí většímu než asi 10 V, zobrazí se na displeji v poli UIN hodnota tohoto napětí a rovněž symbol !. Tlačítkem **START** nelze spustit měření:

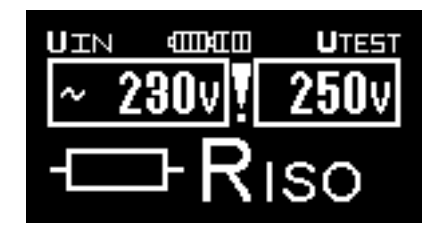

*Obr. 3.1 Příklad zobrazení při měření napětí* 

 Je-li příliš nízké napětí baterií (z indikátoru stavu baterie je zobrazeno pouze červené pole), pak není možné tlačítkem **START** měření spustit. Po jeho stisku se na dobu asi 1 s zobrazí symbol vybité baterie. Poté přístroj přejde do stavu před stiskem tlačítka **START**. Napájecí baterie je nutné vyměnit/akumulátory nabít dle popisu v kapitole 4.1.

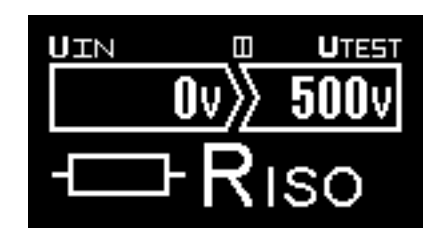

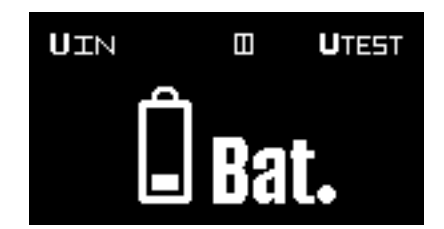

*Obr. 3.2a Nízké napětí baterie Obr. 3.2b Stav po stisknutí tl. START*

- Při měření velmi vysokých hodnot izolačního odporu veďte měřicí vodiče volně prostorem, nebo je pokládejte na kvalitní izolační podložku.
- Před spuštěním měření tlačítkem **START** měřicí hroty spolehlivě kontaktujte s měřeným objektem. V průběhu měření hroty předčasně neodpojujte ani nepřerušujte spojení s měřeným objektem. Mohlo by dojít k zobrazení nesprávných hodnot.

# <span id="page-8-0"></span>**3.3. Měření jednotlivých funkcí**

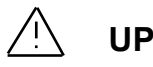

# **UPOZORNĚNÍ**

- Ujistěte se, že před měřením izolačních odporů nebo přepěťových ochran je měřený objekt odpojen od napětí!
- Nedotýkejte se během měření ani po jeho skončení (dokud nedojde k vybití případného náboje kapacitní složky) měřeného objektu nebo měřicích hrotů!
- Měřený objekt může zůstat nabit na napětí větší než 1000 V!! Neodpojujte měřicí vodiče během měření nebo ihned po jeho skončení. Přístroj je vybaven obvodem, který po skončení měření automaticky vybije případný náboj. Pokles napětí je indikován na displeji, současně je zobrazen i varovný symbol !. Měřicí vodiče odpojte, až napětí poklesne na bezpečnou hodnotu, tj. až přestane být zobrazován symbol ! .
- Při měření izolačních odporů mezi vodiči musí být všechny spotřebiče odpojeny a všechny spínače sepnuty.

#### <span id="page-9-0"></span>3.3.1. Napětí

 Přístroj připojte k měřenému obvodu: PE N  $L3$   $L2$   $L1$ **LITN** dTTheT M  $Z_{7}$  -  $\sim$ 

*Obr. 3.3 Příklad zapojení a měření napětí*

 Je-li v měřeném obvodu napětí větší než asi 10 V, zobrazí se na displeji v poli UIN hodnota tohoto napětí a dále symbol ~ při napětí AC nebo polarita při napětí DC. Symbol + se zobrazí, pokud je kladný pól napětí na měřicím hrotu na těle přístroje, při opačné polaritě se zobrazí symbol -. Na displeji se rovněž zobrazí symbol !. Tlačítkem **START** nelze spustit měření.

#### <span id="page-10-0"></span>3.3.2. Izolační odpory

Tlačítkem **RISO/USPD** zvolte měření izolačních odporů:

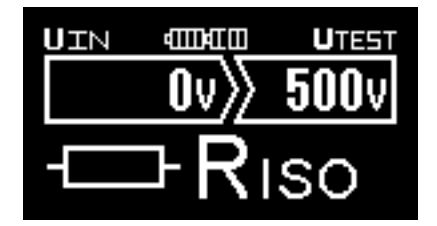

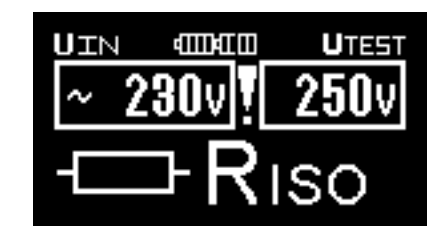

Nastaveno měřící napětí 500V Při měření R<sub>ISO</sub> nebylo odpojeno napětí sítě

*Obr. 3.5 Příklad nastavení měřícího napětí pro měření izolačních odporů*

- Tlačítky ∆ UTEST a V UTEST zvolte požadované měřicí napětí. Krátkými stisky tlačítka  **UTEST** nebo  **UTEST** se měřicí napětí zvyšuje nebo snižuje po jmenovitých hodnotách 50, 100, 250, 500 a 1000 V. Nastavená hodnota se zobrazuje v poli displeje UTEST. Pro nastavení jiné hodnoty napětí tlačítko **UTEST** nebo  **UTEST** držte stisknuté tak dlouho, dokud se nezačne hodnota napětí rychle zvyšovat resp. snižovat po kroku 1V. Přesnou hodnotu potom nastavte krátkými stisky příslušného tlačítka. Po několika sekundách od posledního stisku tlačítka  **UTEST** nebo  **UTEST** přístroj přejde opět do stavu, kdy krátkými stisky lze napětí nastavovat po jmenovitých hodnotách 50, 100, 250, 500 a 1000 V.
- Přístroj zapojte k měřenému objektu. Příklad zapojení:

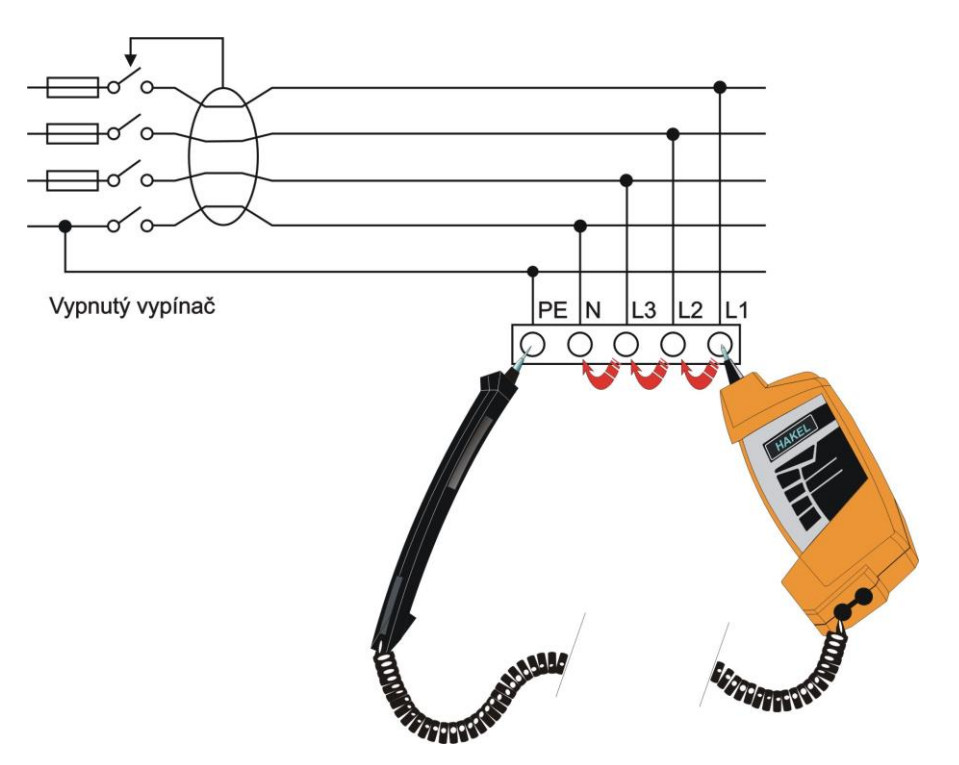

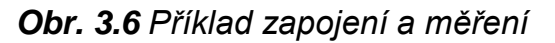

Poznámka: Je-li na měřeném objektu napětí větší než asi 10 V, je to indikováno na displeji a tlačítkem **START** nelze spustit měření. Podrobněji viz. kapitola 3.3.1. Odpojte zdroj tohoto napětí. Teprve potom lze pokračovat v měření!

 Měření spustíte přidržením tlačítka **START**. Jakmile se měření spustí, tlačítko uvolněte. Nárůst měřicího napětí (při velké kapacitě měřeného objetu může trvat až desítky sekund) je zobrazován sloupcovým grafem. Hodnota měřicího napětí je zároveň zobrazována v poli UIN. Měřicí cyklus je ukončen automaticky.

Poznámka: Pokud chcete, aby měření probíhalo déle, je nutné, aby tlačítko **START** zůstalo přidržené po celou požadovanou dobu měření.

Naopak automatický cyklus může být předčasně ukončen krátkým stiskem a uvolněním tlačítka **START**. Výsledek měření v tom případě nebude zobrazen.

 Odečtěte změřený izolační odpor. Poznámka: Přístroj neodpojujte od měřeného objektu dokud je zobrazen výstražný symbol "!". Přístroj vybíjí náboj na velkých kapacitách i desítky sekund.

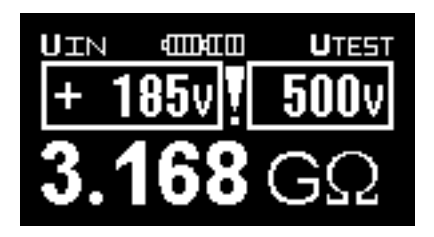

*Obr. 3.7a Příklad výsledku měření (probíhá vybíjení náboje)*

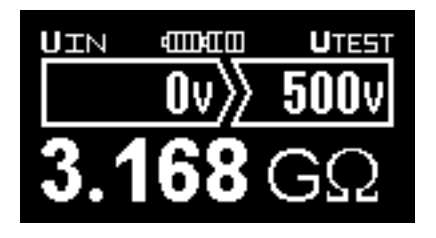

*Obr. 3.7b Příklad výsledku měření (náboj je vybit)*

# <span id="page-11-0"></span>3.3.3. Měření přepěťových ochran (SPD)

#### **A) Měření SPD dle seznamu výrobků a výrobců SPD**:

Při volbě funkce TABULKA OCHRAN se na displeji zobrazí konkrétní typ přepěťové ochrany včetně napětí miliampérového bodu, výrobce, příp. dalších informací.

Pokud je v popisu přepěťové ochrany zobrazen symbol  $\mathbb{H}$ , znamená to, že jde o typ, u kterého je třeba dbát na pokyny dané výrobcem přepěťové ochrany. Může jít např. o nutnost měřit takovou přepěťovou ochranu dvakrát při různém zapojení apod. S případnými dotazy ohledně měření konkrétních typů přepěťových ochran se prosím obracejte přímo na výrobce příslušné přepěťové ochrany, nebo na jeho dokumentaci!

Údaje o konkrétních typech přepěťových ochran jsou uloženy v paměti přístroje, byly získány od jednotlivých výrobců přepěťových ochran a nelze je upravovat. Na [www.illko.cz](http://www.illko.cz/) může být zveřejněn seznam přepěťových ochran uložených v paměti přístroje.

#### *Obr. 3.9 Příklad měření přepěťové ochrany*

TN-C (zapojení 3+0)

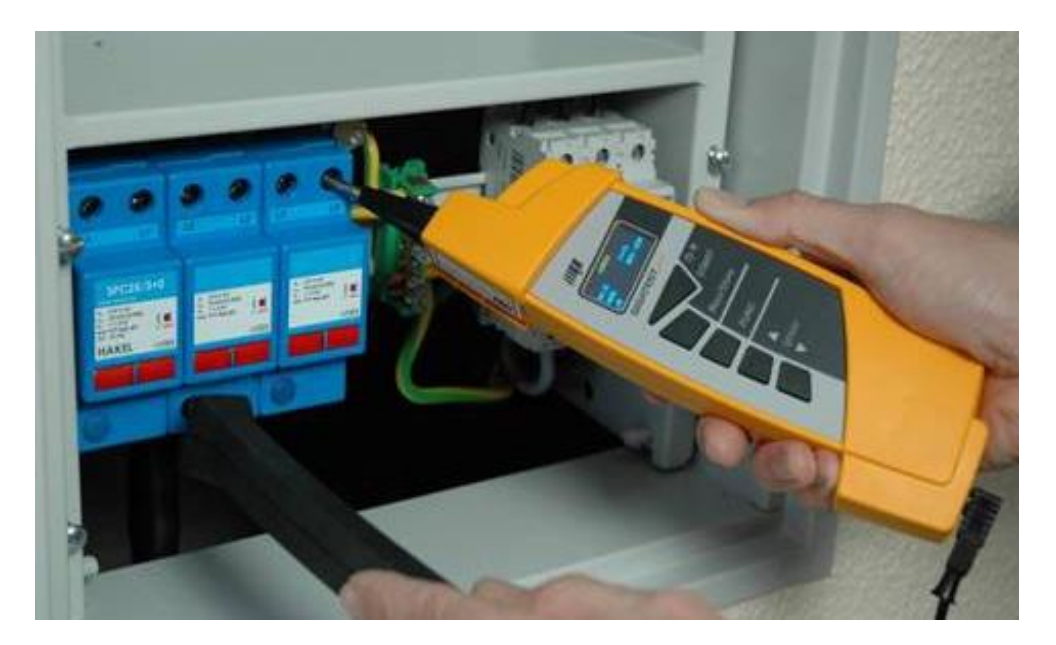

Měříme:  $L_1 \rightarrow PEN$   $L_2 \rightarrow PEN$   $L_3 \rightarrow PEN$ 

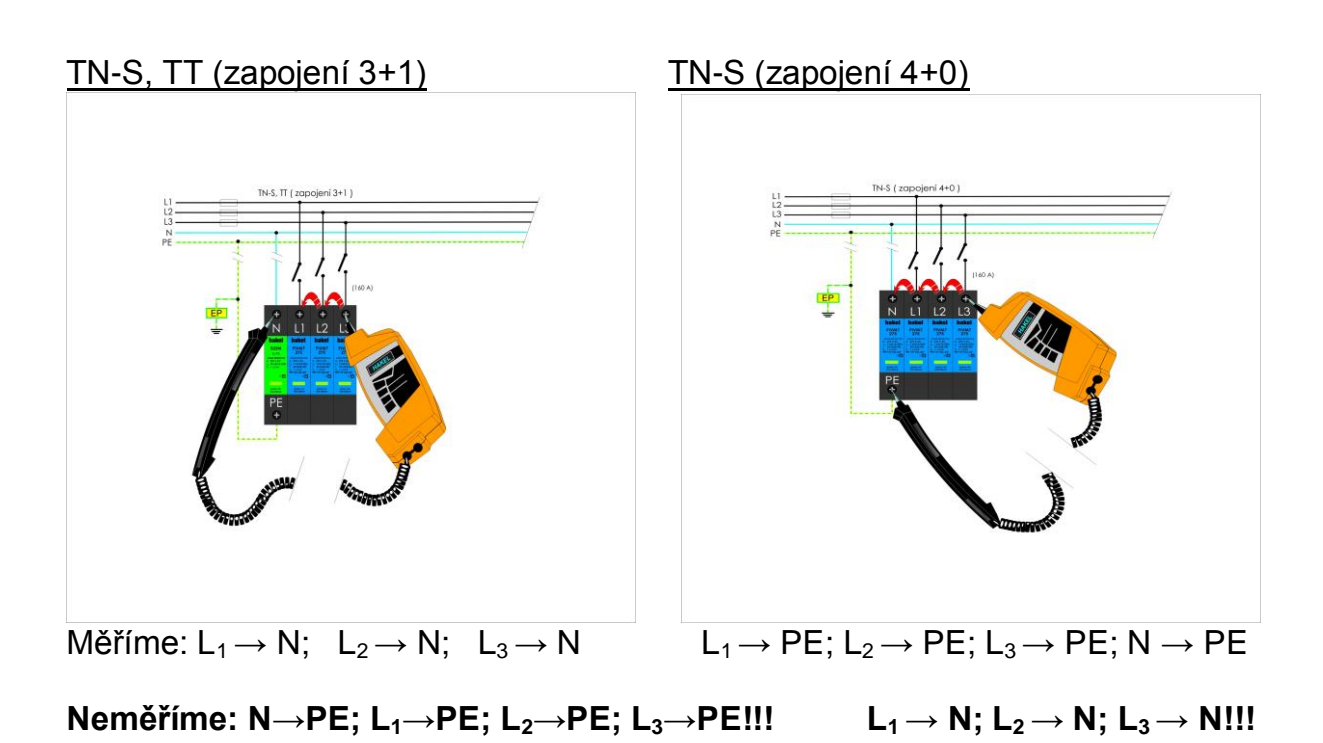

#### **Postup měření:**

1. Dlouhým stisknutím tlačítka start zapneme měřící přístroj. (Zobrazí se nápis Hakel, tabulka ochran, výrobek PIVM7-75)

2. Tlačítkem U<sub>TEST</sub> šipkou dolů (V UTEST) pokračujeme v hledání typu výrobku od společnosti Hakel. Stisknutím šipky nahoru ( $\triangle$  **UTEST**) se zobrazí jiný výrobce SPD a stláčením šipky nahoru, či dolů listujeme v seznamu SPD vybraného výrobce.

3. Vypneme předjištění SPD, v případě, že není předjištěn, vypneme hlavní vypínač (jistič), aby na svorkách měřeného svodiče přepětí nebylo provozní (jmenovité) napětí.

4. Pevný hrot přiložíme na svorku SPD a to na fázi, pohyblivý hrot na svorku N (střední vodič - SPD pro síť TN- S), nebo na svorku PEN (společný pracovní a ochranný vodič -SPD pro síť TN-C)

5. Stiskneme horní tlačítko START. Jakmile se měření spustí, tlačítko uvolněte. Nárůst proudu protékajícího přepěťovou ochranou je zobrazován sloupcovým grafem. Hodnota měřícího napětí je zároveň zobrazována v poli U<sub>IN</sub>. Měření je ukončeno automaticky.

6. Měřicí přístroj automaticky vyhodnotí naměřené hodnoty

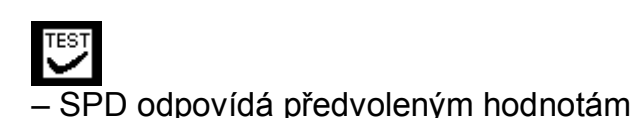

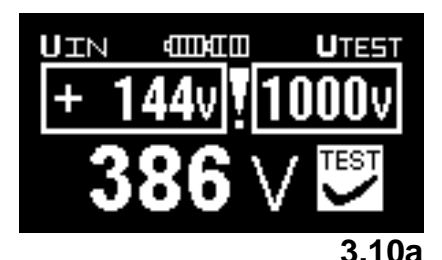

– SPD neodpovídá předvoleným hodnotám.

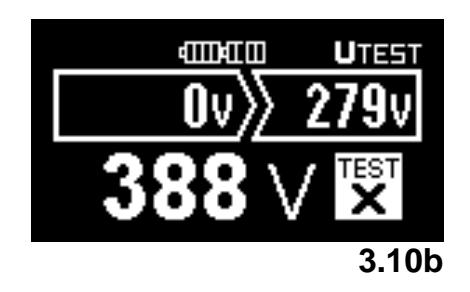

**Poznámka výrobce SPD Hakel:** U starších SPD může Gigatest pro vyhodnotit test křížkem, **nemusí** to vždy znamenat, že SPD je **poškozena**. Zde je nutné věnovat pozornost naměřené hodnotě (miliampérový bod). Jestliže je hodnota miliampérového bodu vyšší, než povolená maximální hodnota mA bodu, lze SPD považovat za dobrý, jestliže tato maximální hodnota nebude překročena o více jak +10% nad maximální hodnotu a dále nesmí SPD vykazovat žádné známky z teplotního vybočení, přeskoku elektrického výboje, nesmí být mechanicky poškozen. V případě, že hodnota miliampérového bodu je **nižší**, než uvádí výrobce, **okamžitě SPD vyměňte** za nový!!! Zde hrozí poškození chráněného zařízení, popřípadě elektroinstalace.

**- Upozornění:** U SPD, kde je použito optické signalizace (například chráněné zásuvky), je podmínka, aby při měření SPD byl vždy **pevný hrot** přiložen ke svorce **fázového vodiče.** V obráceném případě dojde k vyhodnocení SPD …… mimo rozsah měření

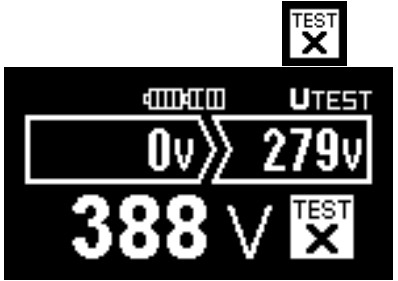

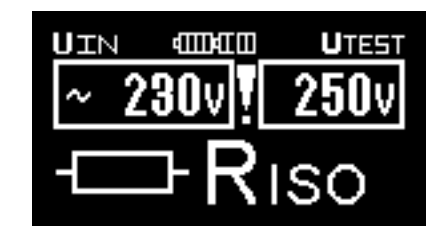

Při měření SPD nebylo odpojeno jmenovité napětí

#### **Měření SPD pro fotovoltaické systémy**

Měření SPD – PV v provedení třímodulovém je nutné využít svorku CP (central point). Jedná se o pomocnou měřící svorku, kterou naleznete (pokud není označena – u starších SPD) na prostředním modulu ve spodní části SPD a to pod záslepkou. Tato svorka se využívá pouze pro měření SPD! (**jedná se o SPD výrobní společnosti Hakel**)

#### **B) Měření SPD – manuální nastavení**

1. Dlouhým stisknutím tlačítka start zapneme měřící přístroj. (Zobrazí se nápis Hakel, tabulka ochran, výrobek PIVM7-75)

2. Stiskneme tlačítko FUNC

3. Nastavíme hodnotu DC<sub>MIN</sub> (jedná se o hodnotu miliampérového bodu poníženou -10%)

4. Stiskneme tlačítko FUNC

5. Nastavíme hodnotu  $DC_{MAX}$  (jedná se o hodnotu miliampérového bodu povýšenou +10%)

6. Vypneme předjištění SPD, v případě, že není předjištěn, vypneme hlavní vypínač (jistič), aby na svorkách měřeného svodiče přepětí nebylo provozní (jmenovité) napětí.

7. Pevný hrot přiložíme na svorku SPD a to na fázi, pohyblivý hrot na svorku N (střední vodič - SPD pro síť TN- S), nebo na svorku PEN (společný pracovní a ochranný vodič -SPD pro síť TN-C)

8. Stiskneme horní tlačítko START. Jakmile se měření spustí, tlačítko uvolněte. Nárůst proudu protékajícího přepěťovou ochranou je zobrazován sloupcovým grafem. Hodnota měřícího napětí je zároveň zobrazována v poli U<sub>IN</sub>. Měření je ukončeno automaticky.

9. Měřicí přístroj automaticky vyhodnotí naměřené hodnoty

# **– SPD odpovídá předvoleným hodnotám**

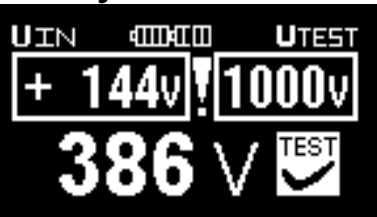

 $\mathbf{X}^{\text{test}}$ **– SPD neodpovídá předvoleným hodnotám.**

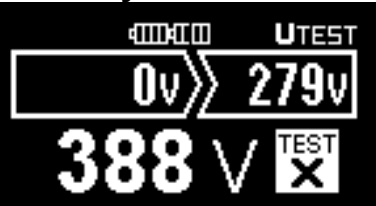

#### **Poznámka výrobce SPD Hakel:**

Hodnoty pro manuální nastavení měřícího přístroje pro svodiče přepětí pro  $U_c$  = 275 V AC

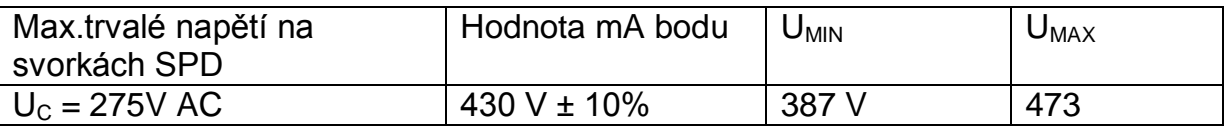

Uvedené hodnoty jsou pouze informativní, mohou se lišit u jednotlivých výrobců SPD, proto je nutné učinit dotaz (u výrobce měřené přepěťové ochrany)k těmto hodnotám v případě, kdy Gigatest pro při měření SPD označil (mimo rozsah měření)

# TEST<br>X

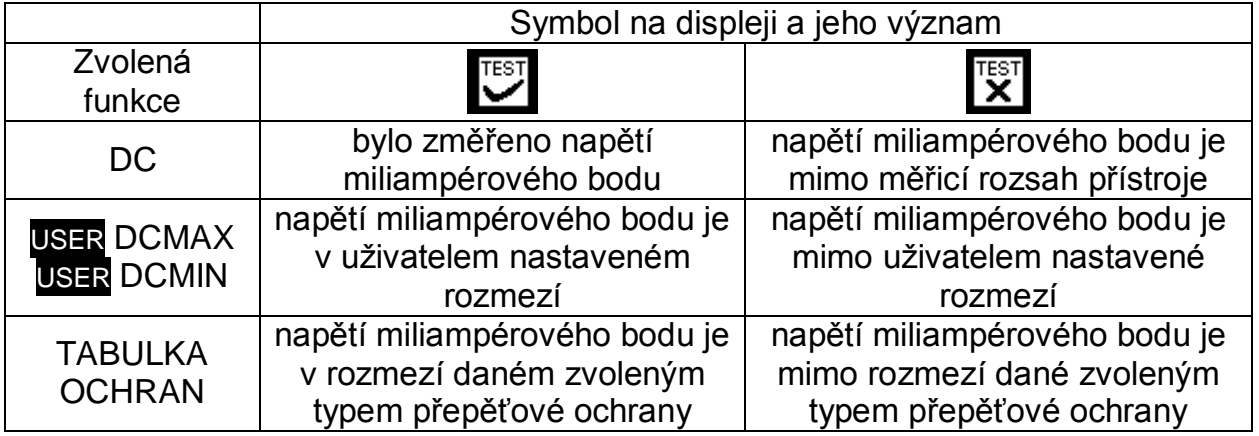

# <span id="page-16-0"></span>**3.4. Další funkce přístroje**

#### **Nastavení jazyka, zobrazení verze firmware**

Před nastavením jazyka musí být přístroj vypnutý a oba měřicí hroty odpojeny od napětí. Při stisknutém tlačítku **RISO/USPD** přístroj zapněte. Na displeji se objeví verze firmware, příp. další servisní informace a menu pro výběr jazyka. Stiskem příslušného tlačítka zvolte příslušnou jazykovou verzi:

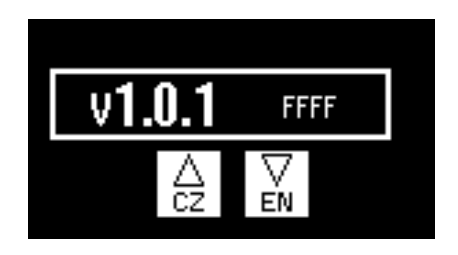

*Obr. 3.11 Příklad menu pro výběr jazyka*

Po zvolení jazyka přístroj přejde do běžného provozního stavu.

#### **Osvětlení místa měření bílou LED diodou**

LED lze rozsvítit/zhasnout krátkým stiskem a uvolněním tlačítka **START**. Poznámka: Na měřicích hrotech nesmí být přítomno napětí!

# <span id="page-16-1"></span>**3.5. RESET přístroje**

Nepracuje-li přístroj podle popisu v tomto návodu, doporučujeme provést RESET: oba měřicí hroty přístroje odpojte od napětí a přístroj vypněte. Nedojde-li po zapnutí přístroje k obnovení jeho správné funkce, pak z něj postupem uvedeným v kapitole 4.1. vyjměte napájecí články, počkejte alespoň 10 sekund a znovu je vložte do přístroje (případně je vyměňte za nové/plně nabité).

Nedojde-li ani poté k obnovení správné funkce přístroje, vyjměte z něj napájecí články postupem uvedeným v kapitole 4.1., zajistěte jej proti náhodnému použití a kontaktujte servis.

# <span id="page-17-0"></span>**4. ÚDRŽBA PŘÍSTROJE**

# <span id="page-17-1"></span>**4.1. Napájení přístroje**

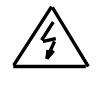

**Nebezpečné napětí pod víčkem prostoru pro baterie!**

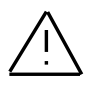

**Před odejmutím víčka prostoru pro baterie nebo před připojením nabíječky akumulátorů odpojte oba měřicí hroty od napětí a vypněte přístroj!**

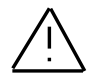

**Přístroj nesmí být uveden do provozu bez přišroubovaného víčka prostoru pro baterie!**

Přístroj lze napájet buď z alkalických článků nebo z akumulátorů NiCD/NiMH. K napájení jsou použity čtyři články typu AAA (LR03).

Stav baterií/akumulátorů je průběžně monitorován, viz. popis v kapitole 3.2. Pokud přístroj indikuje jejich nedostatečné napětí, je nutno vyměnit baterie/nabít akumulátory

<span id="page-17-2"></span>4.1.1. Vložení a výměna baterií/akumulátorů

Baterie/akumulátory se do přístroje vkládají po vyšroubování 2 ks šroubů a po odejmutí víčka prostoru pro baterie, viz. obr. 2.2. Poté vyjměte napájecí články a nové vložte do přístroje. Dodržujte přitom správnou polaritu:

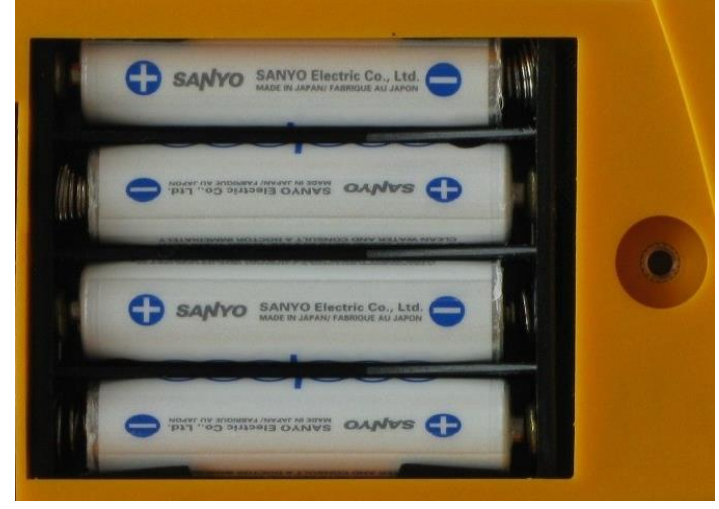

*Obr. 4.1 Správná polarita napájecích článků*

Vždy vyměňte všechny čtyři napájecí články současně. Používejte pouze kvalitní typy. Poté nasaďte víčko zpět a zajistěte jej dvěma šrouby.

#### <span id="page-18-0"></span>4.1.2. Nabíjení akumulátorů

#### **Pro nabíjení akumulátorů v přístroji používejte pouze nabíječku akumulátorů, která je dodávána jako volitelné příslušenství!**

Akumulátory jsou nabíjeny po připojení nabíječky do sítě a do zásuvky pro připojení nabíječky akumulátorů (viz. obr. 2.2). Jsou-li akumulátory zcela vybité, trvá jejich nabití asi 6 hodin (platí pro akumulátory s kapacitou 800 mAh). Delší nabíjení není na závadu; nenabíjejte však akumulátory déle než 12 hodin.

#### **Upozornění:**

- Nenabíjejte alkalické články může dojít k jejich explozi, vytečení elektrolytu apod. To může způsobit vážné poškození nebo zničení přístroje.
- Při nabíjení nových nebo delší dobu (několik měsíců) nepoužívaných akumulátorů může nastat stav, kdy po jejich nabití bude provozní doba přístroje výrazně kratší, než je obvyklé. V takovém případě doporučujeme provést několik nabíjecích/vybíjecích cyklů.

Pokud použijete samostatnou inteligentní nabíječku, pak je vybíjecí/nabíjecí cyklus proveden automaticky; podrobněji viz. návod k použité nabíječce. Po provedení uvedené procedury vybití/nabití se kapacita akumulátorů vrátí k normálu.

Výše popsaný cyklus v inteligentní nabíječce doporučujeme vždy po několika měsících provést i v případě v přístroji běžným způsobem používaných akumulátorů.

- Pokud se po několika výše uvedených cyklech vybití/nabití nevrátí kapacita akumulátorů k normálu, může to být způsobeno tím, že mezi akumulátory je jeden nebo více kusů se zhoršenými vlastnostmi – vzhledem k tomu, že vestavěná nabíječka nabíjí všechny akumulátory zapojené v sérii současně, i jeden vadný (nebo pouze odlišný) akumulátor ovlivní negativně celou sadu. Může tedy dojít např. k nestejnoměrnému nabíjení jednotlivých akumulátorů nebo k jejich nadměrnému ohřívání při nabíjení. V takovém případě doporučujeme určit vadný akumulátor např. pomocí inteligentní nabíječky nebo alespoň srovnáním napětí jednotlivých akumulátorů a poté vadný kus nahradit novým.
- Výše popsané efekty vady jednotlivých akumulátorů nelze zaměňovat s postupným snižováním kapacity akumulátorů v čase. Všechny akumulátory s rostoucím počtem nabití/vybití pozvolna ztrácí kapacitu. To je normální jev, který závisí na typu akumulátorů a na počtu a parametrech vybíjecích/nabíjecích cyklů.4.2. Čištění

K čištění přístroje použijte měkký hadřík lehce namočený do mýdlové vody. Přístroj můžete znovu používat teprve po dokonalém oschnutí jeho povrchu!

UPOZORNĚNÍ:

Nepoužívejte čistidla na bázi benzinu, alkoholu apod.! Zabraňte vniknutí čisticí tekutiny do přístroje!

# <span id="page-19-0"></span>**4.3. Kalibrace**

Je důležité, aby měřicí přístroje byly pravidelně kalibrovány. Doporučujeme provést kalibraci jedenkrát za rok.

Kalibraci Vám rádi provedeme v kalibračním středisku firmy ILLKO (adresa je uvedena níže).

# <span id="page-19-1"></span>**4.4. Servis a prodej**

**Servis a kalibraci zajišťuje:**

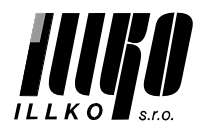

**ILLKO, s.r.o. Masarykova 2226 678 01 Blansko**

**tel./fax: 516 417 355 e-mail: illko@illko.cz http://www.illko.cz**

Neautorizovaným osobám není dovoleno provádět demontáž pouzdra přístroje a/nebo jakkoliv zasahovat do obvodů přístroje. Jedinou výjimkou je výměna baterií/akumulátorů, viz. kapitola 4.1.

#### **Prodej zajišťuje:**

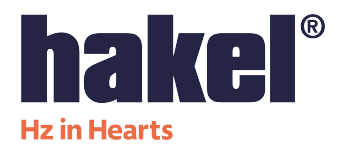

**HAKEL spol. s r.o. Bratří Štefanů 980 500 03 Hradec Králové**

**Martin Škop**, vedoucí skladu **tel.: 494 942 333 http://www.hakel.cz**

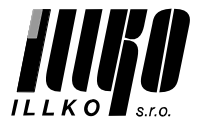

 **ILLKO, s.r.o. Masarykova 2226 678 01 Blansko**

**tel./fax: 516 417 355 e-mail: illko@illko.cz http://www.illko.cz**

# <span id="page-20-0"></span>**5. TECHNICKÉ ÚDAJE**

# <span id="page-20-1"></span>**5.1. Jednotlivé funkce přístroje Izolační odpory**

#### Jmenovitý rozsah dle ČSN EN 61557-2: 0,100 MΩ ÷ Rmax\*

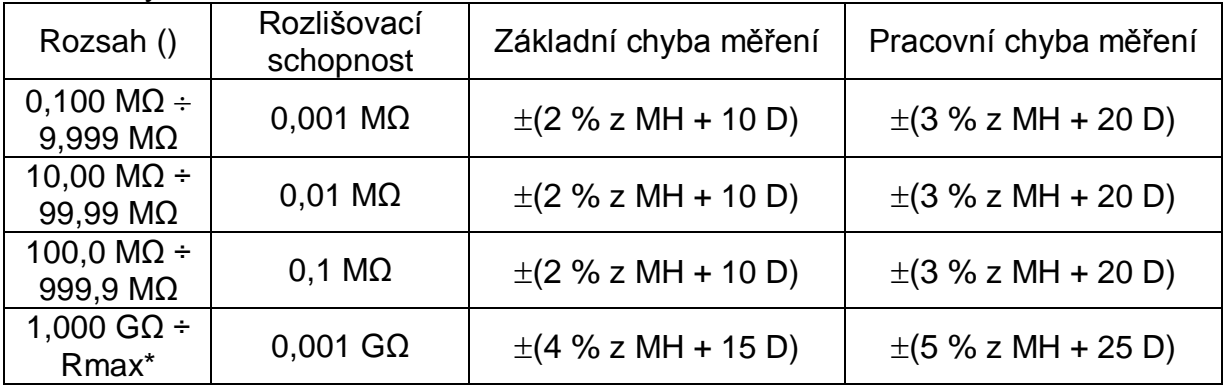

\*Hodnota Rmax závisí na nastaveném jmenovitém napětí:

Jmenovité napětí 50 V ÷ 99 V Rmax = 1,999 G $\Omega$ Jmenovité napětí 100 V ÷ 249V Rmax = 3,999 GΩ Jmenovité napětí 250 ÷ 1000 V Rmax = 9,999 GΩ

Zkratový proud: < 3 mA Automatické vybití náboje: ano

Jmenovité měřicí napětí: 50 V ÷ 1000 V nastavitelné s krokem 1 V Měřicí napětí: (-0% / + 10%) jmenovitého napětí Jmenovitý měřicí proud ≥ 1 mA (při Uměřicí > Ujmenovité) Počet měření: asi 250 (s novými alkalickými bateriemi)

#### **Přepěťové ochrany**

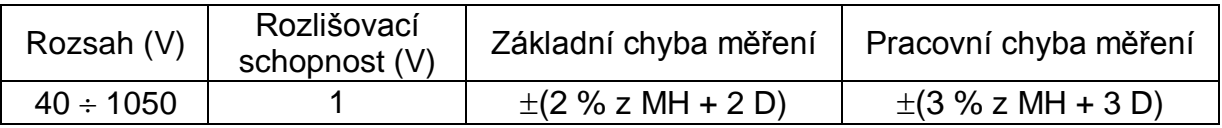

Princip měření: nárůst DC napětí s měřením tzv. miliampérového bodu

#### **Napětí DC a AC** (kmitočtový rozsah 45 ÷ 65 Hz)

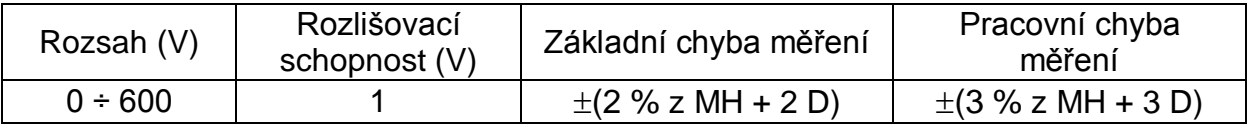

Poznámky k parametrům uváděným v kapitole 5.1.

a) Je měřena skutečná efektivní hodnota AC napětí TRMS.

b) MH značí měřenou hodnotu, D digit (tj. číslo na nejméně významném místě)

# <span id="page-21-0"></span>**5.2. Všeobecně**

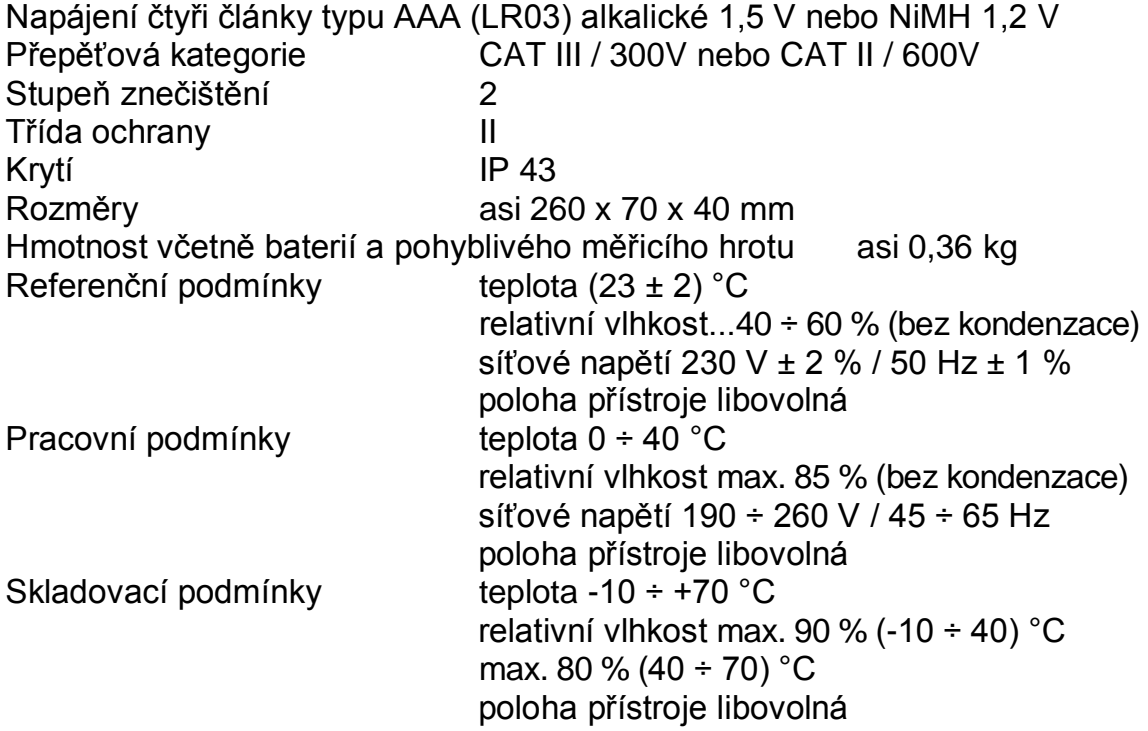

**© Kopírování, přetiskování nebo jakékoliv šíření tohoto návodu nebo jeho částí je možné jen s písemným souhlasem společnosti ILLKO, s.r.o. a společnosti Hakel spol. s r.o. Hradec Králové**

09/10-V1.3